## **GUIDELINES FOR THE ON-LINE APPLICATION TO PHD COURSE**

Go to the web page http://sportello.unibg.it/esse3/Home.do

Click on "Registration" if you are new student. Fill in with your personal details and choose your password. (NOTE: Your password must contain at least 8 letters/numbers)

Click "Login" if you are already our student.

| +                                                                                                    | o – D                             | ×      |
|----------------------------------------------------------------------------------------------------|-----------------------------------|--------|
| ← → C △ ▲ Non sicuro                                                                                                    | ጵ 🔺 🌲 💽                           | ) E    |
| 🔢 App 🛛 MIUR DOTTORATI 📀 Titulus 📀 SKYware 📓 Università degli stu 🐟 U-Gov Single Sign 🥱 SUA   Login 🥟 PICA LOGIN 🛞 Archiviazione pratic 🐈 Ricerca doci                                                                                                    | centi [ MIUR 📀 Online Login Leggi | >>     |
|                                                                                                    |                                   | •••    |
| UNIVERSITÀ<br>DEGLI STUDI<br>DI BERGAMO<br>Sportello Internet                                                                                                    | LORENZO BARBATI                   | ×<br>S |
|                                                                                                    | Logout                            |        |
| Registered Users Area                                                                                                    | Change Password                   |        |
|                                                                                                    | Home                              |        |
| Welcome to the reserved area of Università degli Studi di Bergamo.<br>If you wish to proceed with pre-enrolment or enrolment for degree course (laurea triennale), Master's degree (laurea magistrale), Master's degree of 5 years duration (La                                | aurea m Registrar's Office        |        |
| enrolment for PhD / Masters Courses, please click "Registrars Office".                                                                                                    |                                   |        |
| PLEASE NOTE: if you are NON EUROPEAN prospective student (living in Italy or living abroad and hold a foreign University Diploma) wishing to apply at the pre-admissio<br>Courses please click "Registrar's Office" amd then "Admission test" (on the left side of this page). | on call fo                        |        |
|                                                                                                    |                                   |        |
|                                                                                                    |                                   |        |
|                                                                                                    |                                   |        |
|                                                                                                    |                                   |        |
|                                                                                                    |                                   |        |
|                                                                                                    |                                   |        |
| Home Servizi disponibili Torna al sito Unibg.it                                                                                                    |                                   |        |
|                                                                                                    |                                   |        |

Click "Registrar's Office" and click "Admission tests"

|                            | ×                        |                |                      | +             |             |               |              |                      |                   |        | 0                 | -          | ٥       | ×  |
|----------------------------|--------------------------|----------------|----------------------|---------------|-------------|---------------|--------------|----------------------|-------------------|--------|-------------------|------------|---------|----|
| ← → C ☆ ▲ Nor              | n sicuro                 |                |                      |               |             |               |              |                      |                   |        | ☆                 | ۵ 🛪        | V       | :  |
| App MIUR DOTTORATI         | 🔇 Titulus                | 🕙 SKYware      | 🖁 Università degli : | itu 🐟 U-Gov S | Single Sign | 🕤 SUA   Login | 💅 PICA LOGIN | Archiviazione pratic | 👫 Ricerca docenti | 💮 MIUR | 🕤 Online Login    | n Leggi    |         | ** |
|                            |                          |                |                      |               |             |               |              |                      |                   |        |                   |            |         |    |
|                            | UNIVE<br>DEGLI<br>DI BER | STUDI          | Spoi                 | rtello I      | nter        | net           |              |                      |                   |        |                   |            | MEN     |    |
| Admission t                | ests                     |                |                      |               |             |               |              |                      |                   |        |                   |            |         |    |
| Through the following page | ies vou can s            | ian up to an a | dmission test.       |               |             |               |              |                      |                   |        |                   |            |         |    |
| Admission tests            |                          |                |                      |               |             |               |              |                      |                   |        |                   |            |         |    |
|                            |                          |                |                      |               |             |               |              |                      |                   |        |                   |            |         |    |
| Home Servizi disponibi     | li Torna al              | sito Unibg.it  |                      |               |             |               |              |                      |                   |        |                   |            |         |    |
|                            |                          |                |                      |               |             |               |              |                      |                   |        | Informativa utili | zzo cookie | © CINEC | A  |

### Click "Admission tests"

|                      | ×                                                                              | × +                                   |                                   |                                          | • - • ×                       |
|----------------------|--------------------------------------------------------------------------------|---------------------------------------|-----------------------------------|------------------------------------------|-------------------------------|
| · → C ☆ 🔺 Non sic    | uro                                                                            |                                       |                                   |                                          | 🖈 🔺 🏶 🕄 🗄                     |
| App MIUR DOTTORATI 🧲 | 🕽 Titulus 🔇 SKYware                                                            | 📅 Università degli stu 🐟 U-Gov Single | e Sign 🔇 SUA   Login 🧭 PICA LOGIN | 🛞 Archiviazione pratic 👫 Ricerca docenti | 🙆 MIUR 🔇 Online Login Leggi » |
|                      | JNIVERSITÀ<br>DEGLI STUDI<br>DI BERGAMO                                        | Sportello Int                         | ternet                            |                                          | MENU                          |
| Select title type    | to access                                                                      |                                       |                                   |                                          | ∓ Legenda<br>★ Mandatory data |
| Post-Reform*         | <ul> <li>Corso di perfezion</li> <li>PhD</li> <li>Master's degree (</li> </ul> |                                       |                                   |                                          |                               |
| Back Next            |                                                                                | · ·                                   |                                   |                                          |                               |

Informativa utilizzo cookie | © CINECA

Tick P.H.D. and the click "Next"

### Tick the text to which you want to subscribe and then click "Next"

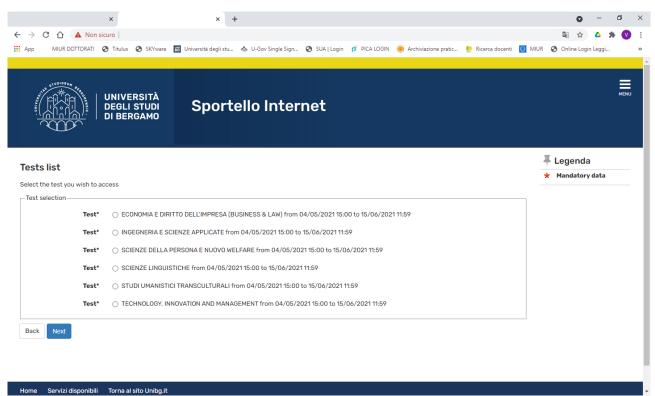

### Click "confirm and proceed"

|                    | ×         |                         | ×                     | +       |                 |             |              |                      |                   |      | ٥             | -        | ٥   | ×   |
|--------------------|-----------|-------------------------|-----------------------|---------|-----------------|-------------|--------------|----------------------|-------------------|------|---------------|----------|-----|-----|
| ← → C ☆ 🔺 Non      | sicuro    |                         |                       |         |                 |             |              |                      |                   |      | \$            | د ۵      | • 🗸 | ) : |
| App MIUR DOTTORATI | S Titulus | SKYware                 | 🐻 Università degli st | u 🐟 U-G | Gov Single Sign | SUA   Login | 💅 PICA LOGIN | Archiviazione pratic | 👬 Ricerca docenti | MIUR | 🕙 Online Logi | in Leggi |     | **  |
|                    |           |                         |                       |         |                 |             |              |                      |                   |      |               |          |     |     |
|                    | DEGLI     | RSITÀ<br>STUDI<br>RGAMO | Spor                  | tello   | Inter           | net         |              |                      |                   |      |               |          | M   | ENU |
| Confirm the choic  |           |                         | NIE 02005             |         |                 |             |              |                      |                   |      |               |          |     |     |

| Test                     |                      |
|--------------------------|----------------------|
| Study Course Type        | PhD                  |
| Description              | SCIENZE LINGUISTICHE |
| Back Confirm and proceed |                      |

If you have already inserted an identity document the page shows you all data. In this case click "Next". If not click Submit a new identity document and see the following page

In this regard, please remember, if you are an already registered user, to check that the data entered is complete, with particular reference to the e-mail address and mobile phone number.

|                     | ×                  |                                  | ×                      | +                       |                  |            |                              |                     | 0                    | -         | ٥  | ×  |
|---------------------|--------------------|----------------------------------|------------------------|-------------------------|------------------|------------|------------------------------|---------------------|----------------------|-----------|----|----|
| ← → C ☆             | A Non sicuro       |                                  |                        |                         |                  |            |                              |                     | Ēn ☆                 | <b>4</b>  |    | :  |
| App MIUR DO         | OTTORATI 🔇 Tit     | ulus 🚯 SKYware                   | 📅 Università degli stu | 🐟 U-Gov Single Sign     | . 🕤 SUA   Logir  | pica login | Archiviazione pratic         | 👫 Ricerca docenti 🧕 | 🗿 MIUR 🛭 🕄 Online Lo | gin Leggi |    | ** |
|                     |                    |                                  |                        |                         |                  |            |                              |                     |                      |           |    |    |
|                     |                    | IVERSITÀ<br>GLI STUDI<br>BERGAMO | Sport                  | tello Intei             | rnet             |            |                              |                     |                      |           | ME |    |
|                     |                    |                                  |                        |                         |                  |            |                              |                     | 🖡 Legei              | nda       |    |    |
| Identity doc        | uments             |                                  |                        |                         |                  |            |                              |                     | Valid doe            |           |    |    |
| This page displays  | the list of identi | ity documents ente               | red previously and i   | s given the opportunity | / to enter new o | nes.       |                              |                     | e Expired            | document  |    |    |
| Type of<br>document | ld                 | Issuing<br>authority             | Date of<br>issue       | Expiring<br>date \$     |                  |            | Città Prese<br>emiss. allega |                     | 🔍 Detail             | s         |    |    |
| I.D.                |                    |                                  |                        |                         | 0                |            | Y                            | es 💁 🕥              | ) Delete             | e         |    |    |
| Submit a new ide    | ntity document     |                                  |                        |                         |                  |            | 1                            | I                   |                      |           |    |    |
|                     |                    |                                  |                        |                         |                  |            |                              |                     |                      |           |    |    |

Home Servizi disponibili Torna al sito Unibg.it

Informativa utilizzo cookie | © CINECA

If you do not need assistance to take the text, select No and "Next".

If you need assistance, select Yes and "Next" and complete the next screen.

| ×                                                | × +                                                         |                                                         | • - • ×                                |
|--------------------------------------------------|-------------------------------------------------------------|---------------------------------------------------------|----------------------------------------|
| ← → C ☆ ▲ Non sicuro                             |                                                             |                                                         | 🖈 🔺 🗯 💟 E                              |
| Hop MIUR DOTTORATI S Titulus SKYware             | 📅 Università degli stu 🐟 U-Gov Single Sign 🔇 SUA   Login  🧉 | PICA LOGIN 🛞 Archiviazione pratic 👫 Ricerca docenti 🧕 M | 1IUR 🔇 Online Login Leggi »            |
|                                                  |                                                             |                                                         |                                        |
| UNIVERSITÀ<br>DEGLI STUDI<br>DI BERGAMO          | Sportello Internet                                          |                                                         |                                        |
| Select the administrative categor                | y and disability aids                                       |                                                         | 📕 Legenda                              |
| Select your administrative category for the test |                                                             |                                                         | 😤 Mandatory data                       |
| Assistance to take the test                      |                                                             |                                                         |                                        |
| I request assistance to take the test (Act 104/  | '92 and subseq. amendments)                                 |                                                         |                                        |
| 🔿 Yes 💿 No                                       |                                                             |                                                         |                                        |
| Back Next                                        |                                                             |                                                         |                                        |
|                                                  |                                                             |                                                         |                                        |
|                                                  |                                                             |                                                         |                                        |
|                                                  |                                                             |                                                         |                                        |
|                                                  |                                                             |                                                         |                                        |
|                                                  |                                                             |                                                         |                                        |
|                                                  |                                                             |                                                         |                                        |
| Home Servizi disponibili Torna al sito Unibg.it  |                                                             |                                                         |                                        |
|                                                  |                                                             |                                                         | Informativa utilizzo cookie   © CINECA |

# If the information is correct click "Confirm and continue" otherwise "Back" to make changes

| ×                             |                                  | × -                    | +                   |             |                 |                         |                   |      | 0          | -        | ٥    | ×   |
|-------------------------------|----------------------------------|------------------------|---------------------|-------------|-----------------|-------------------------|-------------------|------|------------|----------|------|-----|
| ← → C ☆ ▲ Non sicuro          |                                  |                        |                     |             |                 |                         |                   |      | ☆          | Δ :      | • •  | ) : |
| 🗰 App MIUR DOTTORATI 📀 Tit    | ulus 🕤 SKYware                   | 📅 Università degli stu | 🐟 U-Gov Single Sign | SUA   Login | pica login      | 🛞 Archiviazione pratic  | 👫 Ricerca docenti | MIUR | Online Log | in Leggi |      | ~   |
|                               |                                  |                        |                     |             |                 |                         |                   |      |            |          |      |     |
|                               | IVERSITÀ<br>GLI STUDI<br>BERGAMO | Sport                  | ello Inter          | net         |                 |                         |                   |      |            |          | MENU |     |
| Confirm your test regi        |                                  | ous page               |                     |             |                 |                         |                   |      |            |          |      |     |
| Test                          |                                  |                        |                     |             |                 |                         |                   |      |            |          |      |     |
| Tipologia titolo di studio    |                                  |                        |                     | PhD         |                 |                         |                   |      |            |          |      |     |
| Description                   |                                  |                        |                     | SCIENZI     | E LINGUISTICHE  |                         |                   |      |            |          |      |     |
| Valido per                    |                                  |                        |                     |             |                 |                         |                   |      |            |          |      |     |
| Dettaglio                     |                                  |                        |                     | 724 - Lii   | nguistic Scienc | e, PDS0-2021 - XXXVII C | CICLO             |      |            |          |      |     |
| Administrative categ          | ory and inv                      | alidity aids           |                     |             |                 |                         |                   |      |            |          |      |     |
| Request of assistance to take | the test                         |                        |                     | No          |                 |                         |                   |      |            |          |      |     |
| Back Confirm and proceed      |                                  |                        |                     |             |                 |                         |                   |      |            |          |      |     |
|                               |                                  |                        |                     |             |                 |                         |                   |      |            |          |      |     |
| Home Servizi disponibili Torr | na al sito Unibg.it              |                        |                     |             |                 |                         |                   |      |            |          |      |     |

If you need to insert a possible invalidity declaration click on "Insert new invalidity declaration", otherwise click on "Next".

| ×                                                  | × +                                          |                            |                                         | o – o ×                          |
|----------------------------------------------------|----------------------------------------------|----------------------------|-----------------------------------------|----------------------------------|
| ← → C ☆ ▲ Non sicuro                               |                                              |                            |                                         | 🖈 🔺 🏚 😯 E                        |
| App MIUR DOTTORATI 📀 Titulus 🔇 SKYwar              | e 🐻 Università degli stu 🐟 U-Gov Single Sign | 🕄 SUA   Login 🦸 PICA LOGIN | 📵 Archiviazione pratic  👫 Ricerca docen | ti [ MIUR 🎯 Online Login Leggi » |
|                                                    |                                              |                            |                                         |                                  |
| UNIVERSITÀ<br>DEGLI STUDI<br>DI BERGAMO            | Sportello Inter                              | net                        |                                         | MENU                             |
| Invalidity Declaration                             |                                              |                            |                                         | Legenda                          |
| This page shows all the submitted invalidity decla | rations.                                     |                            |                                         | Modify                           |
| There is no invalidity declarations                |                                              |                            |                                         | Delete                           |
| Insert new invalidity declaration                  |                                              |                            |                                         | Confirm/Next                     |
|                                                    |                                              |                            |                                         | Submitted                        |
| Back Next                                          |                                              |                            |                                         |                                  |
|                                                    |                                              |                            |                                         |                                  |
|                                                    |                                              |                            |                                         |                                  |
|                                                    |                                              |                            |                                         |                                  |
|                                                    |                                              |                            |                                         |                                  |
|                                                    |                                              |                            |                                         |                                  |
|                                                    |                                              |                            |                                         |                                  |
|                                                    |                                              |                            |                                         |                                  |
| Home Servizi disponibili Torna al sito Unibg.      | it                                           |                            |                                         |                                  |

Click on the "Insert" button to enter your qualifications and complete the forms that the system offers you. At the end click on "Proceed"

Informativa utilizzo cookie | © CINECA

|                 | ×                                         | × +                                   |                                    |                     |                       | o – d ×                                     |
|-----------------|-------------------------------------------|---------------------------------------|------------------------------------|---------------------|-----------------------|---------------------------------------------|
| $\rightarrow$ C | ▲ Non sicuro                              |                                       |                                    |                     |                       | 🖈 🔺 🛪 💙 E                                   |
| Арр             | MIUR DOTTORATI 🕤 Titulus 🕤 SKYwar         | e 🔢 Università degli stu 🐟 U-Gov Sing | jle Sign 🔇 SUA   Login 🦻 PICA LOGI | N 🕕 Archiviazione p | ratic 👫 Ricerca docer |                                             |
| Details         | of the qualifications requ                | uired                                 |                                    |                     |                       | Legenda                                     |
| ou must e       | enter all your qualifications from second | lary education                        |                                    |                     |                       | Completed                                   |
| Alterr          | native qualifications                     | ·                                     |                                    |                     |                       | Vot completed                               |
|                 | r the details for each qualification      |                                       |                                    |                     |                       | Titolo dichiarato                           |
| Option          |                                           |                                       |                                    |                     |                       | Titolo obbligatorio                         |
|                 | 1.                                        |                                       |                                    |                     |                       | <ul> <li>Titolo non obbligatorio</li> </ul> |
| Status<br>block | Title                                     | Note                                  |                                    | State<br>Title      | Action                | is Modifica titolo                          |
| <b>~</b>        | Degree                                    |                                       |                                    | 0                   | Insert                | Visualizza dettaglio                        |
| Ť               | High School degree                        |                                       |                                    | 0                   | Insert                | Cancella titolo                             |
| Option          | 2:                                        |                                       |                                    |                     |                       |                                             |
| Status          |                                           |                                       |                                    | State               |                       | -                                           |
| block           | Title                                     | Note                                  |                                    | Title               | Action                |                                             |
| <b>V</b>        | SPECIALISTIC DEGREE                       |                                       |                                    | ٥                   | Insert                |                                             |
|                 | High School degree                        |                                       |                                    | 0                   | Insert                |                                             |
| Option          | 3:                                        |                                       |                                    |                     |                       |                                             |
| Status          |                                           |                                       |                                    | State               |                       | -                                           |
| block           | Title                                     | Note                                  |                                    | Title               | Action                |                                             |
| <b>V</b>        | Master's degree (two years)               |                                       |                                    | 0                   | Insert                |                                             |
|                 | High School degree                        |                                       |                                    | ۲                   | Insert                |                                             |
| Option          | 4:                                        |                                       |                                    |                     |                       |                                             |
| Status          |                                           |                                       |                                    | State               |                       |                                             |
| block           | Title                                     | Note                                  |                                    | Title               | Action                |                                             |
| . 🖉 👘           | Enroign dograp                            |                                       |                                    | <u> </u>            | Incort                |                                             |

Now it is necessary to enclose some mandatory type of documents as established in the call for application, click "Yes" and then "Next". Fill in all fields, attached the document and then click "Next". Repeat the operation for each document to be attached. At the end click "No" and then "Next".

|                                                                                                    | ×                                                                                                    |                | ×                      | +                                                           |             |                |                        |                   |      | 0            | -       | o ×        |
|----------------------------------------------------------------------------------------------------|----------------------------------------------------------------------------------------------------|----------------|------------------------|-------------------------------------------------------------|-------------|----------------|------------------------|-------------------|------|--------------|---------|------------|
| ÷ → C ☆                                                                                                    | A Non sicuro                                                                                                    |                |                        |                                                             |             |                |                        |                   |      | 🕼 🏠          | ۵ ۵     | <b>v</b> : |
| Арр                                                                                                    | ATI 😒 Titulus                                                                                                   | SKYware        | 🖁 Università degli stu | 🐟 U-Gov Single Sign                                         | SUA   Login | pica login     | Archiviazione pratic   | 👫 Ricerca docenti | MIUR | Online Logir | n Leggi | **         |
| In this section y<br>The selected<br>Tipo titolo<br>Annexes for the<br>Other Documer<br>Academic reco<br>Request of deg<br>Elenco titoli ac<br>Letter of refere<br>Letter of acade<br>Publications | exam envisages th<br>e degree Equivalence<br>nts<br>rd<br>gree Equivalence<br>cademici<br>nnce<br>emic interest | nts and/or qua | alifications which cor | nt<br>tribute to the classificat<br>ts and/or qualification |             | tribute to the | e classification valua | ition             |      | -            |         |            |
| Publications<br>Research Proje<br>Declared qu                                                                                                    | nct                                                                                                    |                |                        |                                                             |             |                |                        |                   |      |              |         |            |
|                                                                                                    |                                                                                                    |                |                        |                                                             |             |                |                        |                   |      |              |         |            |
| Do you want t                                                                                                    | o attach additional d                                                                                           | ocuments ar    | nd /or titles?*        |                                                             |             |                |                        |                   |      |              |         |            |
| ⊖ Yes                                                                                                    |                                                                                                    |                |                        |                                                             |             |                |                        |                   |      |              |         |            |
| ⊖ No                                                                                                    |                                                                                                    |                |                        |                                                             |             |                |                        |                   |      |              |         |            |
| Rock Novt                                                                                                    |                                                                                                    |                |                        |                                                             |             |                |                        |                   |      |              |         |            |
| Back Next                                                                                                    |                                                                                                    |                |                        |                                                             |             |                |                        |                   |      |              |         |            |
|                                                                                                    |                                                                                                    |                |                        |                                                             |             |                |                        |                   |      |              |         |            |
|                                                                                                    |                                                                                                    |                |                        |                                                             |             |                |                        |                   |      |              |         |            |

#### These are the documents you attached. Click "Next" and proceed

|                    | ×                                       | ×                      | ÷                   |               |            |                      |                   |      | 0             | -       | ٥   | ×    |
|--------------------|-----------------------------------------|------------------------|---------------------|---------------|------------|----------------------|-------------------|------|---------------|---------|-----|------|
| ← → C ☆ 🔺 Non :    | sicuro                                  |                        |                     |               |            |                      |                   |      | \$            | Δ :     | * 🔍 | ) E  |
| App MIUR DOTTORATI | S Titulus SKYware                       | 🗱 Università degli stu | 🚸 U-Gov Single Sign | 🕙 SUA   Login | pica login | Archiviazione pratic | 👫 Ricerca docenti | MIUR | 🕙 Online Logi | n Leggi |     | >>   |
|                    |                                         |                        |                     |               |            |                      |                   |      |               |         |     |      |
|                    | UNIVERSITÀ<br>DEGLI STUDI<br>DI BERGAMO | Sport                  | ello Inter          | net           |            |                      |                   |      |               |         | M   | IENU |

Confirm qualifications and documents for the assessment

Verify data entered.

| Туре            | Title |
|-----------------|-------|
| Other Documents |       |
| Back Next       |       |

## Click "Compila" and answer the question and then click "Next"

| ×         ×         +           ←         →         C         ▲         Non sicuro                   | & U-Gov Single Sign ⊗ SUA   Login øø PIC2 | LOGIN 👜 Archiviazione pratic 🏠 Ricerca docenti 🚺 Mil   | <ul> <li>O − □ ×</li> <li>A ★ ♥ :</li> <li>JR ♦ Online Login Leggi &gt;</li> </ul>                                      |
|----------------------------------------------------------------------------------------------------|-------------------------------------------|--------------------------------------------------------|----------------------------------------------------------------------------------------------------|
| UNIVERSITÀ<br>DEGLI STUDI<br>DI BERGAMO                                                              | llo Internet                              |                                                        | MENU                                                                                                    |
| Elenco questionari<br>In questa pagina sono elencati i questionari compilabili.<br>Questionario      | Status                                    | Azioni                                                 | <ul> <li>Legenda</li> <li>Mandatory data</li> <li>Questionario completo</li> <li>Questionario<br/>incompleto</li> </ul> |
| Questionaire *                                                                                       | ٢                                         | Compila                                                |                                                                                                    |
|                                                                                                    |                                           |                                                        |                                                                                                    |
|                                                                                                    |                                           |                                                        |                                                                                                    |
| × × +<br>← → C ↑ ▲ Non sicuro<br>III App MIUR DOTTORATI ③ Titulus ③ SKYware 💽 Università degli stu ④ | 🗞 U-Gov Single Sign 🔕 SUA   Login 🧭 PICA  | A LOGIN 🐵 Archiviazione pratic 👫 Ricerca docenti 🚺 Mil | <ul> <li> <ul> <li></li></ul></li></ul>                                                                                 |
| UNIVERSITÀ<br>DEGLI STUDI<br>DI BERGAMO                                                              | llo Internet                              |                                                        | MENU                                                                                                    |
| * » Questionnaire<br>Completing the questionnaire "Que<br>Questions marked with (*) are compulsory   | estionaire"                               |                                                        |                                                                                                    |
| Have you already availed of other scholarships for a Ph.D. course? Ves No                            |                                           |                                                        |                                                                                                    |
| Cancel Exit Back Next                                                                                |                                           |                                                        |                                                                                                    |

Home Servizi disponibili Torna al sito Unibg.it

Informativa utilizzo cookie | © CINECA

## Click "Next", then "Esci" and then click "Avanti"

|                                                                                                    | ×                                                                                                    | x +                                                                                                    | 0                                    | - 0   | ×                |
|----------------------------------------------------------------------------------------------------|----------------------------------------------------------------------------------------------------|----------------------------------------------------------------------------------------------------|--------------------------------------|-------|------------------|
| ← → C ☆ ▲ Non                                                                                                    |                                                                                                    |                                                                                                    | ☆                                    | s * ( | <b>)</b> :       |
| App MIUR DOTTORATI                                                                                                    | S Titulus SKYware                                                                                             | 🖥 Università degli stu 🐟 U-Gov Single Sign 🔇 SUA   Login 🧭 PICA LOGIN 🛞 Archiviazione pratic 👫 Ricerca docenti 🔟 MIUR        | Online Login Le                      | eggi  | »                |
|                                                                                                    | UNIVERSITÀ<br>DEGLI STUDI<br>DI BERGAMO                                                                       | Sportello Internet                                                                                                    |                                      | ME    | NU               |
| <sup>#∝Questionario</sup><br>Riepilogo Qu                                                                                                    |                                                                                                    |                                                                                                    |                                      |       |                  |
| Il questionario non è s                                                                                                    | stato CONFERMATO.                                                                                             |                                                                                                    |                                      |       |                  |
| Tutte le domande del                                                                                                    | questionario sono complete                                                                                    | 9.                                                                                                    |                                      |       |                  |
| Next Esci Stam                                                                                                    | ра                                                                                                    |                                                                                                    |                                      |       |                  |
| Page 1                                                                                                    |                                                                                                    |                                                                                                    |                                      |       |                  |
| Have you already availe                                                                                                    | d of other scholarships fo                                                                                    | r a Ph.D. course?                                                                                                    |                                      |       |                  |
|                                                                                                    |                                                                                                    | No                                                                                                    |                                      |       |                  |
| Edit Page1                                                                                                    | ра                                                                                                    |                                                                                                    |                                      |       |                  |
|                                                                                                    |                                                                                                    |                                                                                                    |                                      |       |                  |
|                                                                                                    |                                                                                                    |                                                                                                    |                                      |       |                  |
|                                                                                                    | ×                                                                                                    | x +                                                                                                    | ٥                                    | - 0   | ×                |
| ← → C 介 ▲ Non                                                                                                    | sicuro                                                                                                    | × +<br>3 Università degli stu 🐟 U-Gov Single Sign 📀 SUA   Login 🦸 PICA LOGIN 🐵 Archiviazione pratic 🁬 Ricerca docenti 🚺 MIUR | C<br>A<br>Conline Login La           | • * • | ×<br>•<br>•<br>• |
|                                                                                                    | sicuro                                                                                                    |                                                                                                    | P Conline Login Le                   | • * • | ✓ :<br>≫         |
|                                                                                                    | Sicuro<br>Titulus S SKYware<br>UNIVERSITÀ<br>DEGLI STUDI<br>DI BERGAMO                                        | 🖥 Università degli stu 🐟 U-Gov Single Sign 📀 SUA   Login 🧭 PICA LOGIN 📵 Archiviazione pratic 🎌 Ricerca docenti 🔝 MIUR        | <ul> <li>Contine Login Le</li> </ul> | • 🖈 🌘 | ✓ :<br>≫         |
| App MIUR DOTIONATI                                                                                                    | sicuro<br>Titulus S SKYware UNIVERSITÀ<br>DEGLI STUDI<br>DI BERGAMO<br>DI BERGAMO                             | 🖥 Università degli stu 🐟 U-Gov Single Sign 📀 SUA   Login 🧭 PICA LOGIN 📵 Archiviazione pratic 🎌 Ricerca docenti 🔝 MIUR        | <ul> <li>Contine Login Le</li> </ul> | • 🖈 🌘 | ✓ :<br>≫         |
| App MUR DOTTORATI      App      App      Ap | sicuro<br>Titulus S SKYware UNIVERSITÀ<br>DEGLI STUDI<br>DI BERGAMO<br>DI BERGAMO                             | 🖥 Università degli stu 🐟 U-Gov Single Sign 📀 SUA   Login 🧭 PICA LOGIN 📵 Archiviazione pratic 🎌 Ricerca docenti 🔝 MIUR        | <ul> <li>Contine Login La</li> </ul> | • 🖈 🌘 | ✓ :<br>≫         |
| <ul> <li>App</li> <li>MUR DOTIORATI</li> <li>MUR DOTIORATION</li> <li>Appendix Appendix Appendi</li></ul>  | Sicuro<br>Titulus S SKYware UNIVERSITÀ<br>DEGLI STUDI<br>DI BERGAMO<br>MESTIONAIRE<br>CONFERMATO.             | 🖥 Università degli stu 🐟 U-Gov Single Sign 📀 SUA   Login 🧭 PICA LOGIN 📵 Archiviazione pratic 🎌 Ricerca docenti 🔝 MIUR        | <ul> <li>Contine Login Le</li> </ul> | • 🖈 🌘 | ✓ :<br>»         |
| App     MUR DOTIORATI      Squestionario     Astronomy     Il questionario è stato     Clicca "Esci" per pros                                                                                                    | Sicuro<br>Titulus S SKYware UNIVERSITÀ<br>DEGLI STUDI<br>DI BERGAMO<br>MESTIONAIRE<br>CONFERMATO.             | 🖥 Università degli stu 🐟 U-Gov Single Sign 📀 SUA   Login 🧭 PICA LOGIN 📵 Archiviazione pratic 🎌 Ricerca docenti 🔝 MIUR        | <ul> <li>Contine Login La</li> </ul> | • 🖈 🌘 | ✓ :<br>≫         |
| <ul> <li>App</li> <li>MUR DOTTORATI</li> <li>MUR DOTTORATI</li> <li>Constraints</li> <li>Constraints&lt;</li></ul>                                                                                                    | Sicuro<br>Titulus S SKYware UNIVERSITÀ<br>DEGLI STUDI<br>DI BERGAMO<br>MESTIONAIRE<br>CONFERMATO.             | Università degli stu 🗞 U-Gov Single Sign 🕲 SUA   Login 🦻 PICA LOGIN 🖲 Archiviazione pratic 🏠 Ricerca docenti 💽 MIUR          | <ul> <li></li></ul>                  | • 🖈 🌘 | ✓ :<br>≫         |
| <ul> <li>App</li> <li>MUR DOTTORATI</li> <li>MUR DOTTORATI</li> <li>Constraints</li> <li>Constraints&lt;</li></ul>                                                                                                    | Sicuro<br>Titulus S SKYware UNIVERSITÀ<br>DEGLI STUDI<br>DI BERGAMO<br>CONFERMATO.<br>reguire con il processo | SUA   Login PICA LOGIN PArchiviazione pratic Recerca docenti MUR                                                             |                                      | • 🖈 🌘 | ✓ :<br>≫         |
| <ul> <li>App</li> <li>MUR DOTIORATI</li> <li>Will dotted</li> <li>Cuestionario</li> <li>Cuestionario</li> <li>Clicca "Esci" per pros</li> <li>Esci</li> <li>Esci</li> <li>Stampa</li> </ul> Page 1                                                                                                    | Sicuro<br>Titulus S SKYware UNIVERSITÀ<br>DEGLI STUDI<br>DI BERGAMO<br>CONFERMATO.<br>reguire con il processo | SUA   Login PICA LOGIN PArchiviazione pratic Recerca docenti MUR                                                             |                                      | • 🖈 🌘 | ✓ :<br>»         |

|     |                 |         |            | ×             |                            | ×                     | +                     |                  |            |                      |                   |        | 0           | -          | ٥      | ×    |
|-----|-----------------|---------|------------|---------------|----------------------------|-----------------------|-----------------------|------------------|------------|----------------------|-------------------|--------|-------------|------------|--------|------|
| ←   | $\rightarrow$ ( | C ①     | A No       | n sicuro      |                            |                       |                       |                  |            |                      |                   |        | \$          | 4          | * 🔍    | ) ÷  |
| A A | рр              | MIUR    | DOTTORAT   | I 🚯 Titulus   | SKYware                    | 🖁 Università degli st | u 🐟 U-Gov Single Sign | 🚱 SUA   Login  🧭 | PICA LOGIN | Archiviazione pratic | 👫 Ricerca docenti | 🙆 MIUR | S Online Lo | gin Leggi. |        | **   |
|     |                 |         |            |               |                            |                       |                       |                  |            |                      |                   |        |             |            |        |      |
|     | - UNIVERAN      |         | Z CIT      | DEGL          | ERSITÀ<br>I STUDI<br>RGAMO | Spor                  | tello Inter           | net              |            |                      |                   |        |             |            | м      | IENU |
| FI  | onc             | o au    | estion     | ari           |                            |                       |                       |                  |            |                      |                   |        | 🖡 Leger     | da         |        |      |
|     |                 |         |            |               |                            |                       |                       |                  |            |                      |                   |        | 🛠 Manda     | ory da     | a      |      |
| In  | questa          | a pagin | a sono ele | ncati i quest | tionari compila            | ıbili.                |                       |                  |            |                      |                   |        | 🕘 Questic   | nario c    | omplet | 0    |
|     |                 |         |            | Quest         | tionario                   |                       | S                     | tatus            |            | Azioni               |                   |        | Questic     | nario      |        |      |
|     |                 |         |            | Quest         | ionaire *                  |                       |                       | 9                |            | Compile              |                   |        | incompleto  |            |        |      |

| Click "Complete the access to the test" |  |
|-----------------------------------------|--|

| ×                                                                                                    | × + • • • • •                                                                                                    | ٥    | ×  |
|----------------------------------------------------------------------------------------------------|----------------------------------------------------------------------------------------------------|------|----|
|                                                                                                    |                                                                                                    |      |    |
| ← → C ☆ ▲ Non sicuro                                                                                  |                                                                                                    | V    | :  |
| 🗰 App 🛛 MIUR DOTTORATI 📀 Titulus 🚱 SKYware                                                            | 🔚 Università degli stu 🐁 U-Gov Single Sign 🥱 SUA   Login 🦸 PICA LOGIN 🛞 Archiviazione pratic 🏦 Ricerca docenti 🙆 MIUR 📀 Online Login Leggi |      | ** |
| UNIVERSITÀ<br>DEGLI STUDI<br>DI BERGAMO                                                               | Sportello Internet                                                                                                    | MENU |    |
| Confirm the choice of test<br>Verify the information on the choices made in previou<br>Admission exam | is pages.                                                                                                    |      |    |
| Type of degree                                                                                        | PhD                                                                                                    |      |    |
| Description                                                                                           | SCIENZE LINGUISTICHE                                                                                                    |      |    |
| Valid for                                                                                             |                                                                                                    |      |    |
| Details                                                                                               | 724 - Linguistic Science, PDS0-2021 - XXXVII CICLO                                                                                         |      |    |
| Administrative category and disa                                                                      | sility aids                                                                                                    |      |    |
| Request assistance for handicap                                                                       | No                                                                                                    |      |    |
| Back Complete the access to the test                                                                  |                                                                                                    |      |    |

Informativa utilizzo cookie | © CINECA

Home Servizi disponibili Torna al sito Unibg.it

Indietro Avanti

Home Servizi disponibili Torna al sito Unibg.it

### The process of registration for the test has been completed.

|                                                                                                    | ×                    |               |                | × +     |              |          |       |          |              |          |               |         |           |      |          | 0       | -     | ٥ | $\times$ |
|----------------------------------------------------------------------------------------------------|----------------------|---------------|----------------|---------|--------------|----------|-------|----------|--------------|----------|---------------|---------|-----------|------|----------|---------|-------|---|----------|
| > C 🏠 🔺 Non                                                                                                    | sicuro               |               |                |         |              |          |       |          |              |          |               |         |           |      |          | ☆       | Δ 1   | • | :        |
| App MIUR DOTTORATI                                                                                                    |                      | SKYware       | 题 Università d | ali stu | 🐟 U-Gov Sing | ale Sian | SUA I | Login    | 👩 PICA LOGIN | Archivia | azione pratic | Ricerci | a docenti | MIUR | Online   | e Login | Leggi |   | »        |
|                                                                                                    |                      |               | _              |         |              | ,        | 0     |          |              |          |               |         |           |      | 0        |         |       |   |          |
| Test Registr                                                                                                    | ation                | Summ          | nary           |         |              |          |       |          |              |          |               |         |           |      |          |         |       |   |          |
|                                                                                                    |                      |               |                |         |              |          |       |          |              |          |               |         |           |      |          |         |       |   |          |
| The process of registration                                                                                                    |                      | has been suc  | cessfully com  | oleted. |              |          |       |          |              |          |               |         |           |      |          |         |       |   |          |
| Admission test                                                                                                    |                      |               |                |         |              |          |       |          |              |          |               |         |           |      |          |         |       |   |          |
| Descri                                                                                                    |                      |               |                |         |              |          | S     | CIENZE   | LINGUISTICH  | E        |               |         |           |      |          |         |       | _ |          |
| Year                                                                                                    |                      |               |                |         |              |          | 2     | 2021/202 | 22           |          |               |         |           |      |          |         |       |   |          |
| Progressive number                                                                                                    |                      |               |                |         |              |          | 2     | 2        |              |          |               |         |           |      |          |         |       |   |          |
| Administrative of                                                                                                    | category             | and disa      | hility aids    |         |              |          |       |          |              |          |               |         |           |      |          |         |       |   |          |
| Auministrative                                                                                                    | category             |               | biirty alus    |         |              |          |       |          |              |          |               |         |           |      |          |         |       |   |          |
|                                                                                                    |                      |               |                |         |              |          |       |          |              |          |               |         |           |      |          |         |       |   |          |
| Request for disability a                                                                                                    | aids for the o       | conduct of th | ne test        |         |              |          | N     | 10       |              |          |               |         |           |      |          |         |       |   |          |
|                                                                                                    |                      | conduct of th | ne test        |         |              |          | N     | 10       |              |          |               |         |           |      |          |         |       |   |          |
| Request for the co                                                                                                    |                      | conduct of th | ne test        |         |              |          | N     | 10       |              |          |               |         |           |      |          |         |       |   |          |
| Request for the co                                                                                                    | ourse                |               |                |         |              |          | N     | 10       |              |          |               |         |           |      |          |         |       |   |          |
| Request for the co                                                                                                    | ourse                |               |                |         |              |          | N     | 10       |              |          |               |         |           |      |          |         |       |   |          |
| Request for the co                                                                                                    | ourse                |               |                |         |              |          | N     | 40       |              |          |               |         |           |      |          |         |       |   |          |
| Request for the co<br>Name of the course<br>724 - Linguistic Science,                                                                  | ourse                |               |                |         |              |          | N     | 10       | Desc         | ription  |               |         |           |      |          |         |       |   |          |
| Request for the co<br>Name of the course<br>724 - Linguistic Science,<br>Documents                                                     | ourse                |               |                |         |              |          | N     | 40       | Desc         | ription  |               |         |           |      |          |         |       |   |          |
| Request for the co<br>Name of the course<br>724 - Linguistic Science, I<br>Documents<br>Type                                           | PDS0-2021 -          |               |                |         |              |          | N     |          | Desc         | ription  |               |         |           |      |          |         |       |   |          |
| Request for the co<br>Name of the course<br>724 - Linguistic Science,<br>Documents<br>Type<br>Other Documents                          | PDS0-2021 -<br>onari |               |                |         |              |          | N     | 40       | Desc         | ription  |               |         |           |      |          |         |       |   |          |
| Request for the co<br>Name of the course<br>724 - Linguistic Science, I<br>Documents<br>Type<br>Other Documents<br>Risposte ai questio | PDS0-2021 -<br>onari |               |                |         |              |          | N     |          | Desc         | ription  |               |         |           |      | Risposta |         |       |   |          |

You will also receive an email, automatically generated by the system, confirming that the application has been uploaded.